"مراحل گام به گام ثبت نام دانشجوي متقاضی تسهیلات از طریق پورتال دانشجویی صندوق رفاه"

مرحله اول : ورود به سایت صندوق به آدرس WWW.SW $\bf{f}.\bf{ir}$ و کلیک بر روی پورتال دانشجویی

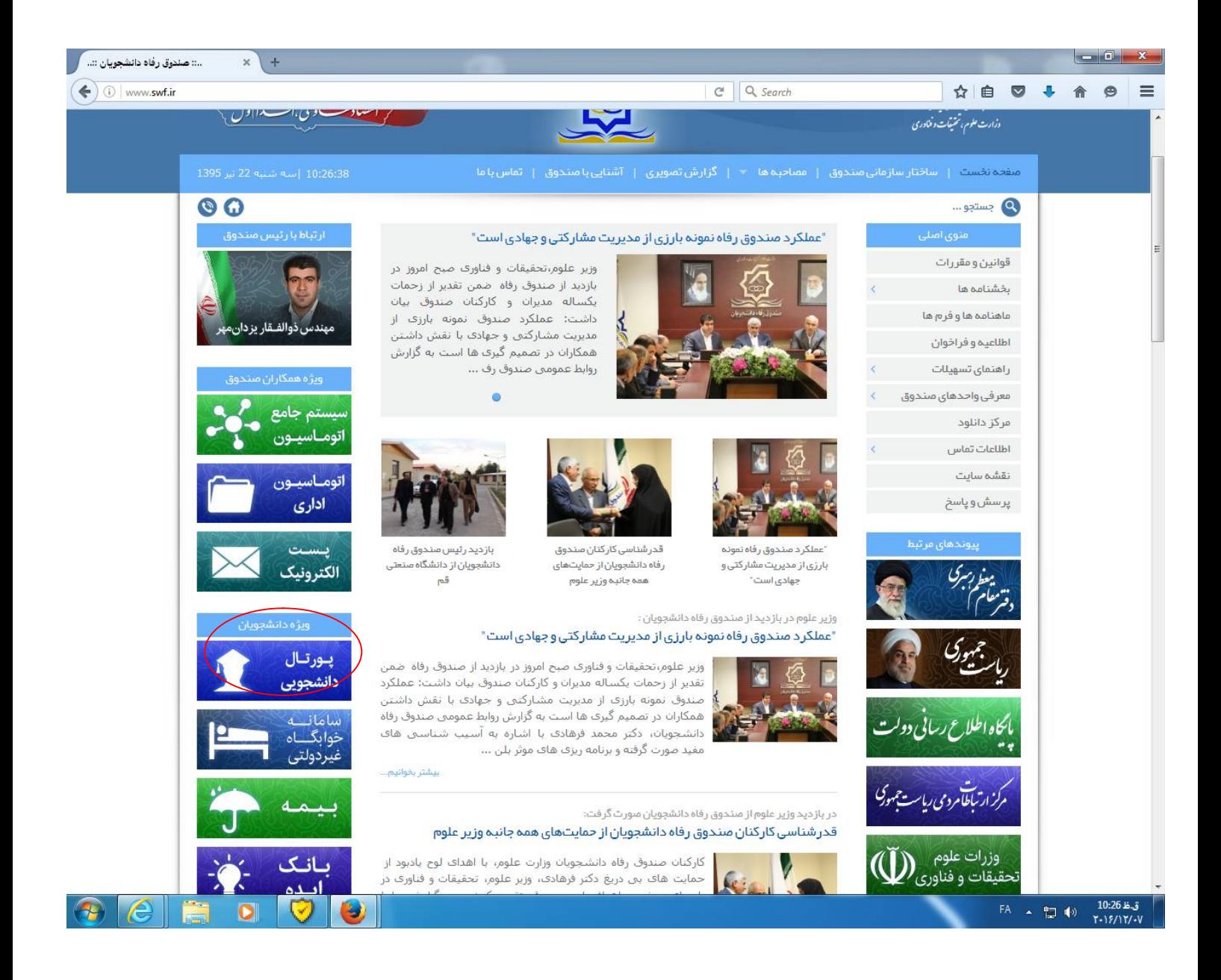

مرحله دوم : ورود دانشجویانی که داراي پرونده در اتوماسیون جامع می باشند و یا قبلاً از تسهیلات صندوق استفاده نموده اند.

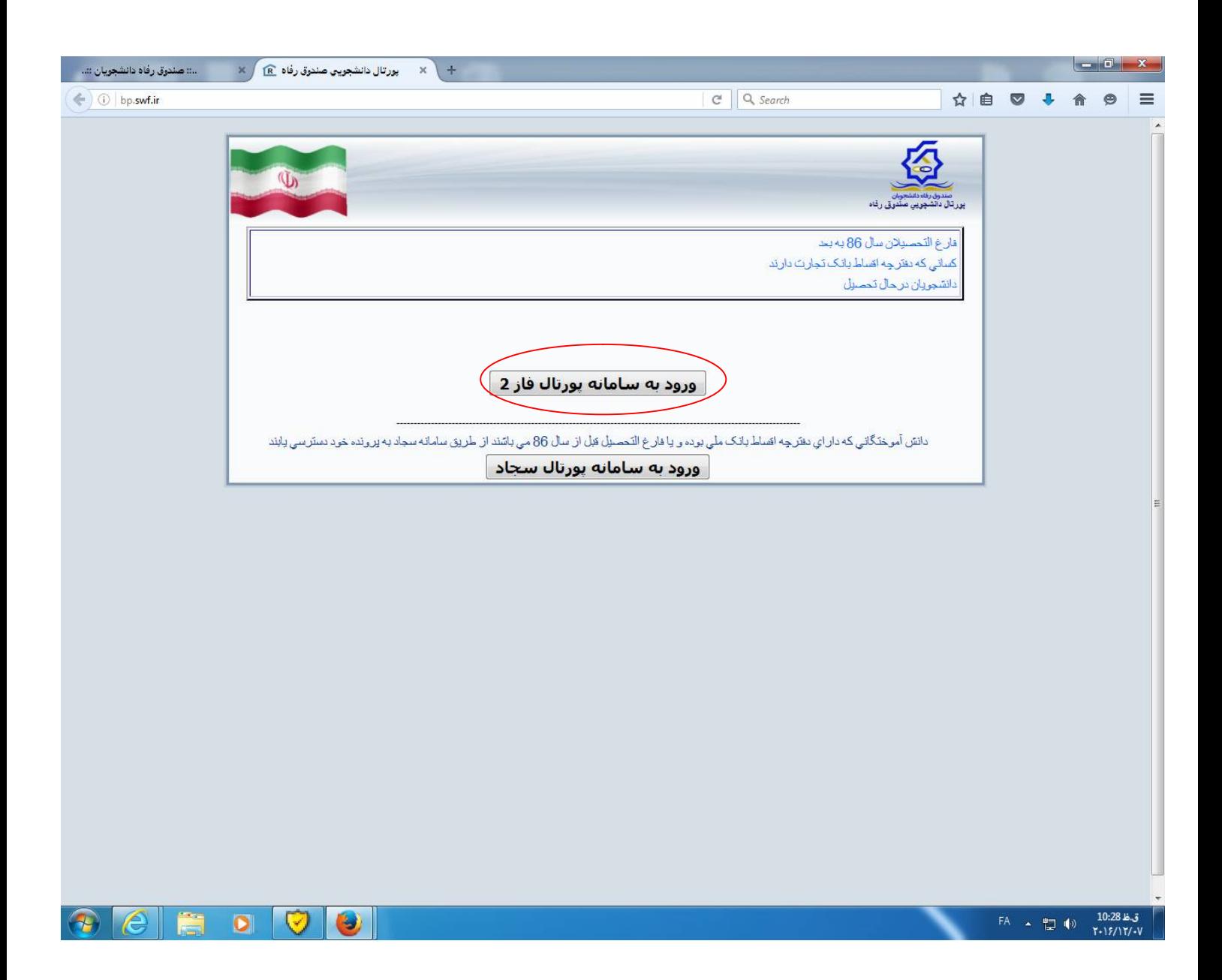

مرحله ب : دانشجویانی که فاقد پرونده در سیستم جامع اتوماسیون می باشند.

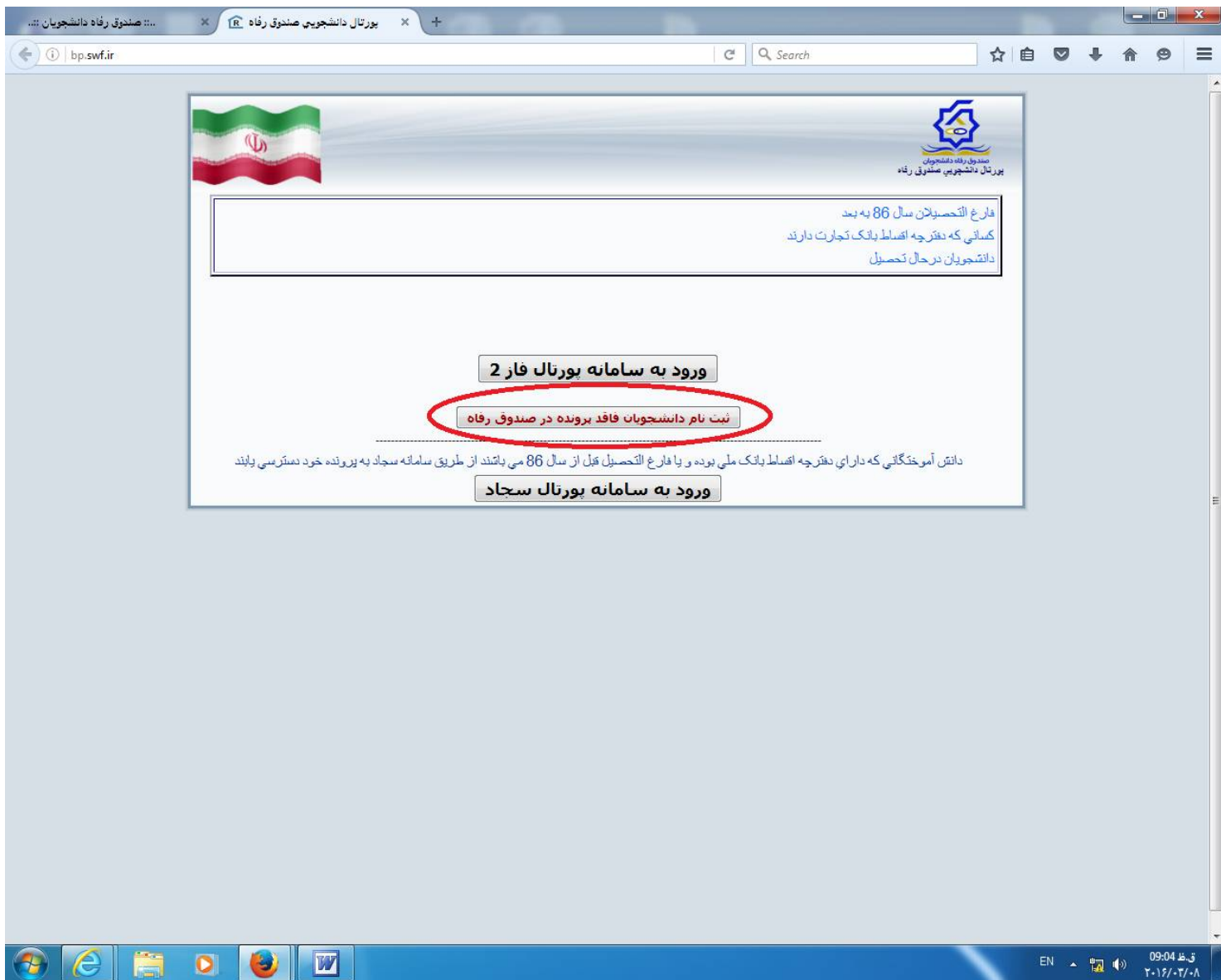

نکته: نام کاربري و رمز عبور دانشجویان همان کد ملی می باشد.

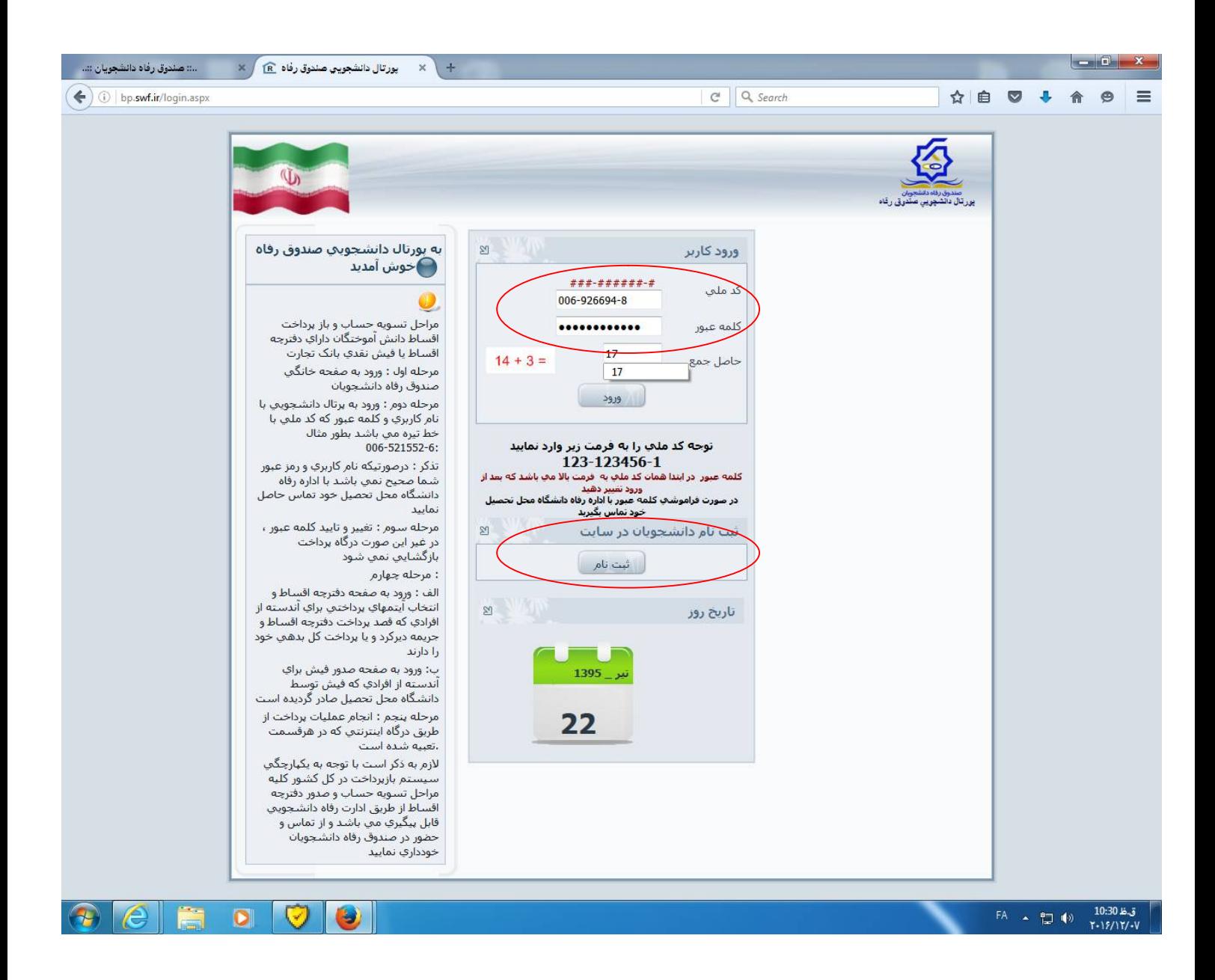

توجه مهم : دانشجویانی که از تسهیلات صندوق رفاه دانشجویان استفاده ننموده اند از قسمت ثبت نام وارد شوند و مشخصات سجلی و تحصیلات خود را وارد نمایند.

مرحله چهارم : ورود به صفحه اصلی پورتال و مشاهده مشخصات فردي وتحصیلی دانشجویان

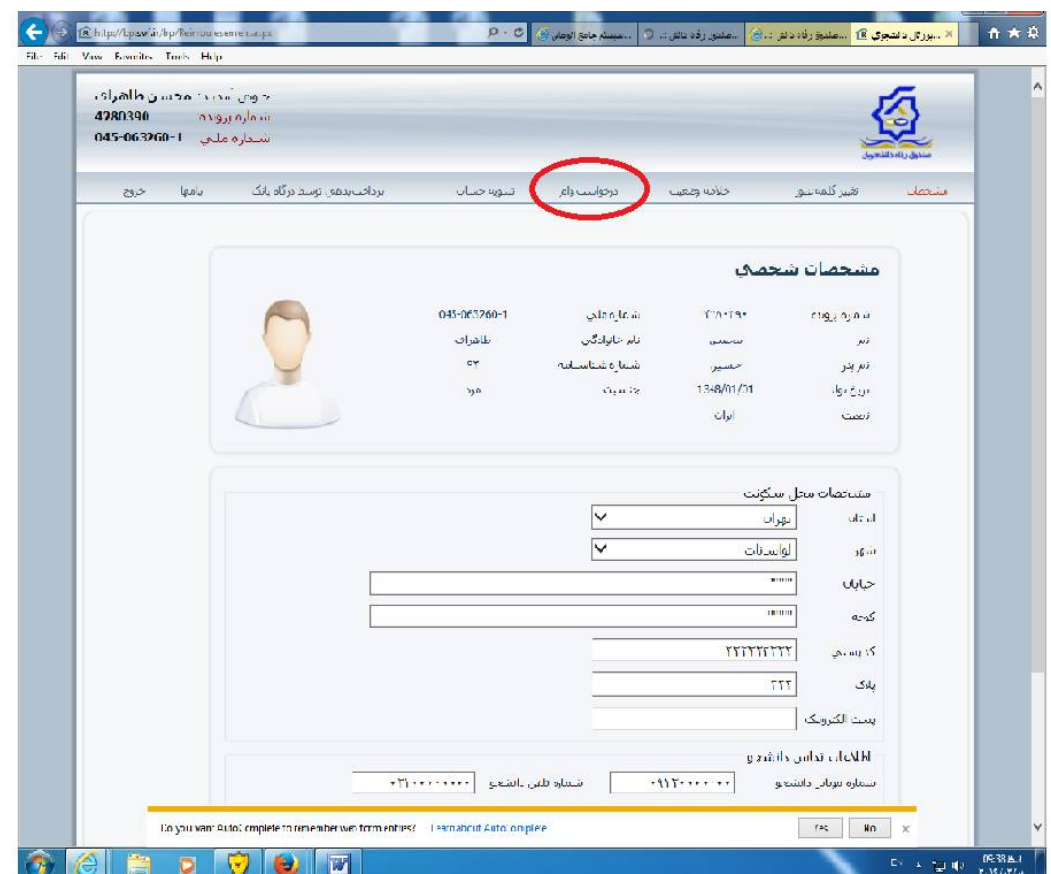

مرحله پنجم: در این مرحله دانشجو پس از انتخاب تسهیلات مورد نظر نسبت به مطالعه قوانین و نهایتاً ثبت درخواست وام اقدام می نماید.

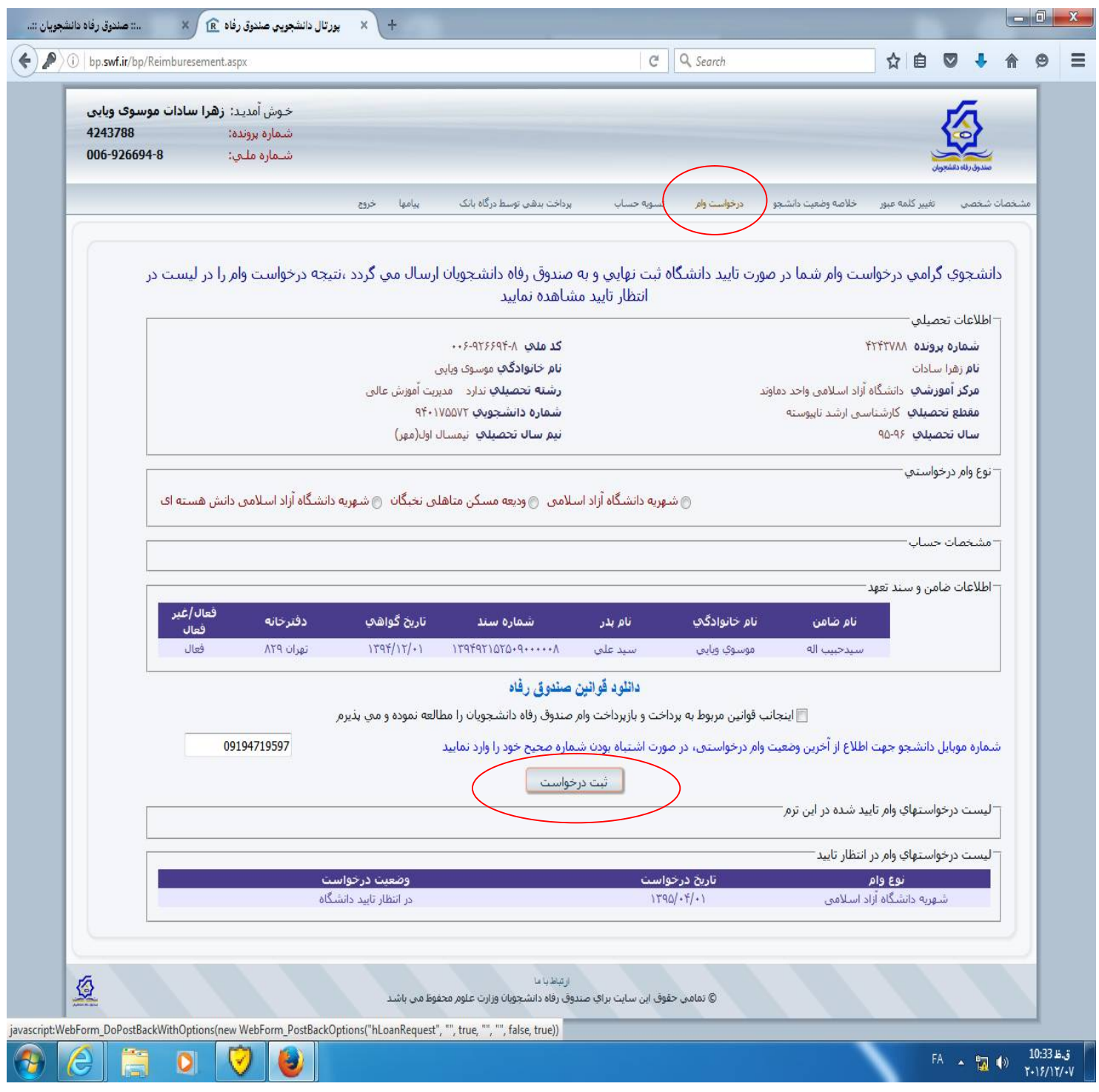

پس از ثبت درخواست پیغام "درخواست شما با موفقیت ثبت گردید در انتظار تائید دانشگاه باشید" نمایان می شود.

در این مرحله پس از ثبت نام وام توسط دانشجو، کاربران دانشگاه بعد از ورود به سیستم جامع اتوماسیون از منو گزینه ثبت اطلاعات لیست ثبت نام را بررسی نموده و اقدام به تائید یا عدم تائید مدارك دانشجو می نماید.

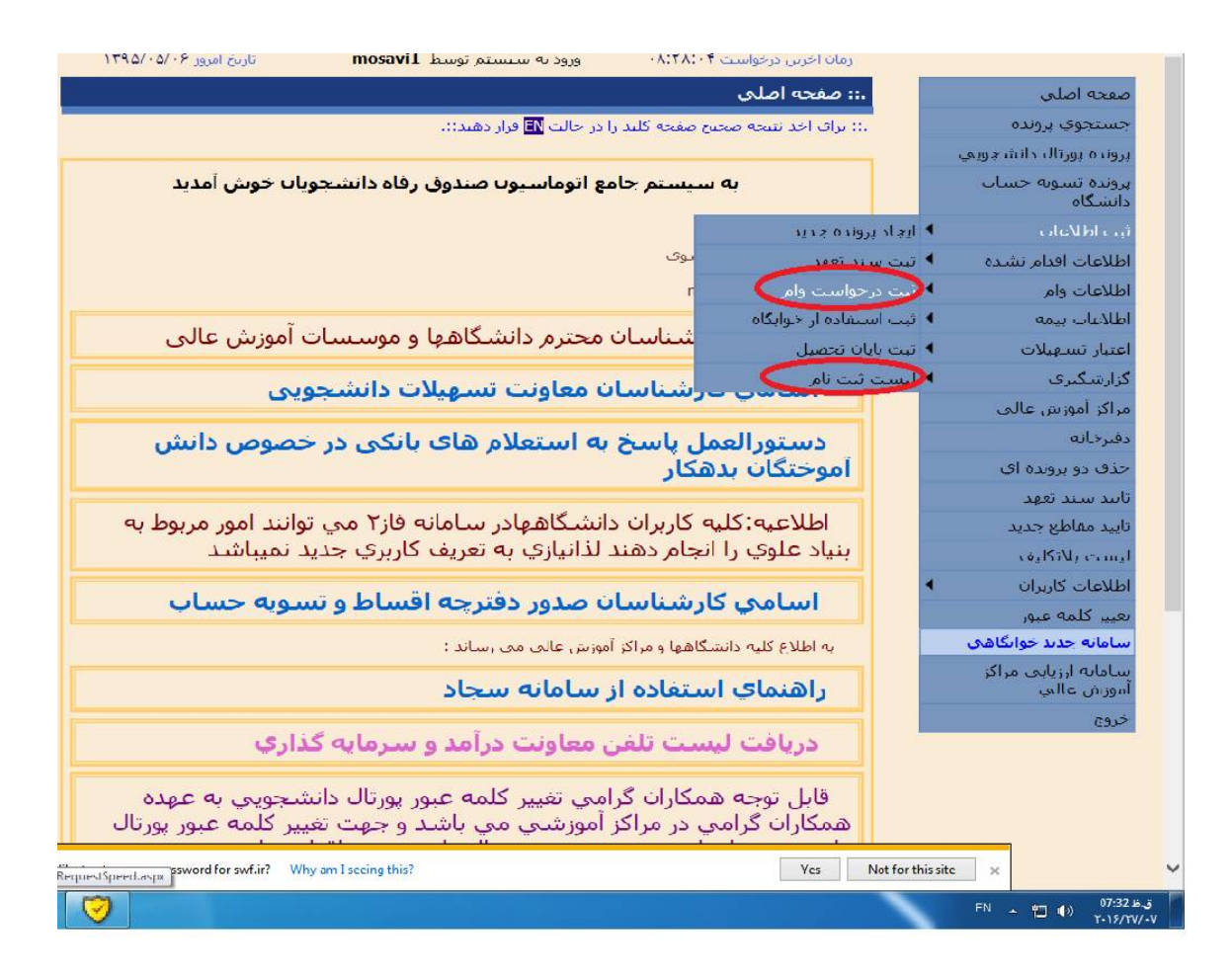

دانشگاه بر اساس اعتبار تخصیص داده شده نسبت به انتخاب متقاضیان وام اقدام می نماید. از منوي اطلاعات لیست وام، اسامی متقاضیان براي کاربر دانشگاه قابل مشاهده می باشد که دانشگاه بعد از کلیک بر روي نام دانشجو می تواند به اطلاعات تحصیلی دانشجو دسترسی یابد و تقاضاي دانشجوي مربوطه را تائید یا عدم تائید نماید.

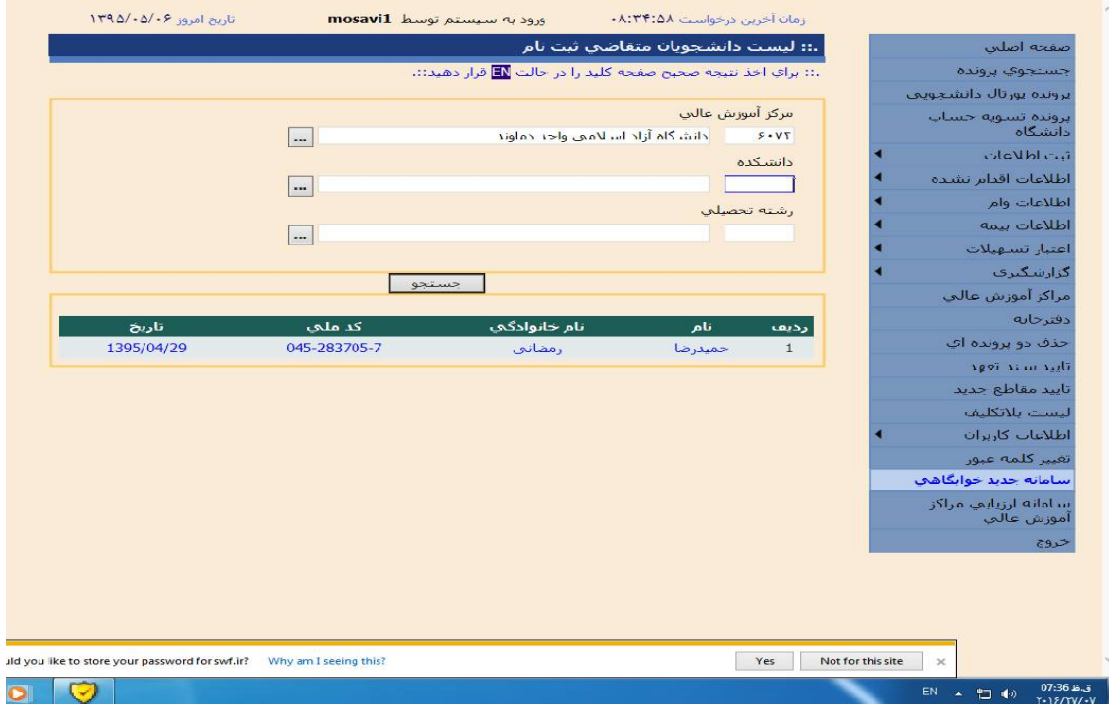